# **Microsoft Outlook Level I**

Learn how to customize Outlook settings, automate tasks, search for items, manage messages, format messages, create and manage calendars, appointments, meetings, and events, create and manage notes, tasks, and journals, and manage contacts and groups in this beginner Outlook class.

Group classes in NYC and onsite training is available for this course. For more information, email <a href="mailto:corporate@nobledesktop.com">corporate@nobledesktop.com</a> or visit: <a href="https://www.nobledesktop.com/classes/outlook-level-1">https://www.nobledesktop.com/classes/outlook-level-1</a>

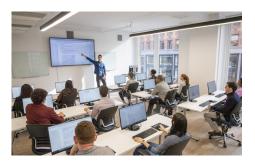

hello@nobledesktop.com • (212) 226-4149

# **Course Outline**

#### The Outlook E-Mail Interface

- Ribbon tabs (A)
- Favorite Folders (B)
- All Folders Pane (C)
- Navigation Pane (D)
- Content pane (E)
- Reading pane (F)
- Review exercise

#### **Composing and Sending Messages**

- · Compose and Send a Message
- Create and Add a Signature to a Message
- · Check Spelling
- · Open a Message
- Reply to Message
- Forward Message
- Delete a Message
- Review exercise

## **Organizing Messages and Folders**

- Assign Policy
- Mark Message Unread/Read
- Color Categories
- · Flag for Follow Up
- Ignore Conversation

- · Clean Up
- · Creating a New Folder
- Move a Message to a Folder
- Move a Folder
- Delete a Folder
- Print Message
- Review exercise

# **Message Attachments**

- Open Message Attachment
- Save Attachment
- Attach a File to a Message
- · Tips on Sending Attachments
- Message Graphics
- Inserting Pictures
- Inserting Icons
- Inserting SmartArt
- · Inserting a Chart
- Quick Parts (AutoText)
- WordArt
- Quick Styles
- · Review exercises

#### **Outlook Options**

- Inbox Options
- Conversations
- Message Preview
- Pane Layout
- New Message Alerts

### **Message Options**

- Voting Buttons
- Message Tracking
- Resending a Message
- Recalling a Message
- Review exercise

#### **Contacts**

- Add a Contact
- Edit a Contact
- Saving a New Contact
- Contact Groups
- Sort Options
- Custom Sort Options
- Electronic Business Cards
- Viewing Contacts

- Search Contacts
- Print Contacts
- · Review exercises

#### The Calendar

- · Grid View Options
- Time Scale Options
- Calendar Layout Options
- Weather Bar
- Appointments
- Creating an Appointment
- Reminders
- Show As
- Private
- Meetings
- Scheduling a Meeting
- Meeting Reminders
- Room Finder
- Scheduling Assistant
- Recurring Meetings
- Meeting Response Options
- · Print the Calendar
- Review exercises

#### **Tasks**

- Creating Tasks
- Task Options
- View Your Tasks
- Sorting Your Tasks
- Notes
- Create a Note
- Viewing Notes
- · Review exercises
- Outlook Shortcut Glossary